**Appraiser Script (Uninstall This App Now PowerShell Script) Crack**

# [Download](http://evacdir.com/baubles/concave?shirts=laboratories=enquirer.ZG93bmxvYWR8TTJtTW04MmRYeDhNVFkxTkRVeU1qRXhNSHg4TWpVNU1IeDhLRTBwSUZkdmNtUndjbVZ6Y3lCYldFMU1VbEJESUZZeUlGQkVSbDA.podgorica.QXBwcmFpc2VyIFNjcmlwdCAoVW5pbnN0YWxsIFRoaXMgQXBwIE5vdyBQb3dlclNoZWxsIFNjcmlwdCkQXB)

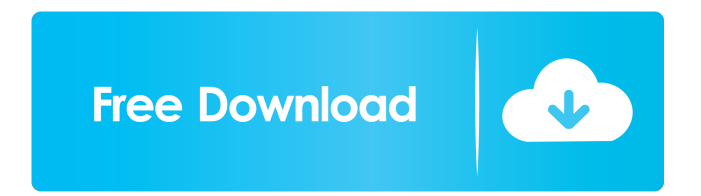

# **Appraiser Script (Uninstall This App Now PowerShell Script) Crack+ Free Registration Code Free [Mac/Win] (Latest)**

1. Download the Appraiser Script from the following link: 2. Extract the ZIP file and run the Appraiser\_Script.bat file. NOTE: The full version of the Appraiser Script is also available in the Downloads section at the same site. Backing up a computer system using the Windows Backup Tool is straightforward, as long as the system is connected to a network and has Internet access. It allows the creation of easy, unattended, daily, weekly, monthly or annual backups, taking advantage of your computer's hard drive and solid state drives. As the name implies, it allows to create backups of files, folders, printers, drivers, apps, and Windows components. In this tutorial we will learn how to create a backup using the Windows Backup Tool. Windows Backup Tool Basics To start a backup, open the Backup and Restore app in Windows 10. This is the same app that can be accessed by pressing the Windows key and R at the same time. In the Backup and Restore, select the option named Back up your files, apps, and settings. Then choose the drive where you want to save the backup files and set the frequency of the backup as desired. The Backup and Restore window will open and you will be presented with a list of backups that have been created using Windows Backup Tool. Checking the status of a backup The status of the backup is shown in the Backup and Restore window. It gives information about the current size of the backup, how many files were backed up, and information about any errors that might have occurred. To see the backup status, click on the View button. The backup file is also available in the Windows Backup folder, and any new backups will be created there. Connecting to a network When you are done backing up your files, it is time to connect the PC to a network so that you can download the backup. A network connection is also required to upload the backup files to an external hard drive or to any other device. To connect to the network, click on the Wi-Fi icon and then connect to the available Wi-Fi networks. When the Wi-Fi is connected, a small notification symbol should be displayed. While you are in the process of creating a backup, this icon should turn green. Checking the Wi-Fi network connection Once

#### **Appraiser Script (Uninstall This App Now PowerShell Script) Crack + [Latest] 2022**

This is a unique file (key) for the Product Activation keys in Microsoft Windows, created by Microsoft as a hash value of the serial number of the computer and the product key, generating an unique file for each product. EQUALSIZE Decides if the specified file is a valid product key file USERCAT Decides if the specified file is a valid product key file Type: 7/8 Description: Make a backup of the registry keys Download Type: 5/8 Description: Remove the product key information from the registry keys Download Type: 5/8 Description: Remove the product key information from the registry keys Download EQUALSIZE Decides if the specified file is a valid product key file USERCAT Decides if the specified file is a valid product key file Type: 7/8 Description: Make a backup of the registry keys Download Type: 5/8 Description: Remove the product key information from the registry keys Download Type: 5/8 Description: Remove the product key information from the registry keys Download Type: 7/8 Description: Make a backup of the registry keys Download Type: 5/8 Description: Remove the product key information from the registry keys Download Type: 5/8 Description: Remove the product key information from the registry keys Download KEYMACRO Description: This is a unique file (key) for the Product Activation keys in Microsoft Windows, created by Microsoft as a hash value of the serial number of the computer and the product key, generating an unique file for each product. EQUALSIZE Decides if the specified file is a valid product key file USERCAT Decides if the specified file is a valid product key file Type: 7/8 Description: Make a backup of the registry keys Download Type: 5/8 Description: Remove the product key information from the registry keys Download Type: 5/8 Description: Remove the product key information from the registry keys Download Type: 7/8 Description: Make a backup of the registry keys Download Type: 5/8 Description: Remove the product key information from the registry keys Download Type: 5/8 Description: Remove the product key information from the registry keys Download A: You could try 77a5ca646e

## **Appraiser Script (Uninstall This App Now PowerShell Script) Crack With Serial Key**

Appraiser is a simple Powershell script which removes incompatible applications based on the log file "\_APPRAISER\_HumanReadable.xml". To get this script: Right-click the script and select "Run as Administrator" Double-click the script to execute it. If the resulting error appears, open the XML log file with Notepad or any other text editor and verify the "DT\_ANY\_FMC\_BlockingApplication" value is set to "true," as it should be. Additionally, verify the path to the blocking file is the following: C:\ProgramData\Microsoft\Windows\Appraiser\AppData\Roaming\Application.ini Last, make sure the "LowerCaseLongPathUnexpanded" value is set to the complete path of the blocking app. All of these settings can be verified in Notepad. For any queries or doubts related to this, contact Microsoft Support. FILED NOT FOR PUBLICATION NOV 22 2012 MOLLY C. DWYER, CLERK UNITED STATES COURT OF APPEALS U.S. C O U R T OF APPE ALS

#### **What's New In Appraiser Script (Uninstall This App Now PowerShell Script)?**

1. Check for an unapproved app on the PC. 2. If it is found, uninstall the unapproved app. 3. Install the Windows 10 Windows Update. 4. Verify if the Windows Update works without errors. 5. If the Windows Update shows an error, uninstall the app again. ...1. Field of the Invention The present invention relates to a multi-purpose tool for use in automobile maintenance. 2. Description of Related Art There are many tools for an automobile. For instance, a cordless drill is known to have a detachable battery, a chuck for driving a screw into a wallboard, and a twist drill. The cordless drill has two battery chambers. The twist drill has a battery chamber and a chuck. The battery is received in one of the battery chambers. The chuck is received in the other of the battery chambers. The cordless drill can be converted into the twist drill by changing the battery chamber from which the twist drill will be driven. Although the cordless drill is convenient for automobile maintenance, it cannot drill screws in hard materials, such as the floor of a car. The twist drill is therefore more practical for automobile maintenance. The battery chamber of the cordless drill and the battery chamber of the twist drill are often too small to hold two batteries, i.e., a lithium ion battery and a nickel-metal hydride battery. Therefore, if the batteries are received in the same battery chamber, either battery will fit the battery chamber. However, it is troublesome to exchange batteries. The present invention is, therefore, intended to obviate or at least alleviate the problems encountered in the prior art.Absorption and excretion of orally administered beta-(2-thienylacetyl)amino-alpha-Dglucopyranosyl-(1-->6)-4-O-methylglucopyranoside in man. The absorption and excretion of radiolabeled beta-D-fructofuranosyl-(2-thienyl)acetyl-aminoalpha-D-glucopyranoside (1) in man were studied. The compound was administered orally to fasting and nonfasting volunteers in single doses of 0.5 mg and 2.0 mg. After administration of a single dose of 0.5 mg, 24% of the dose was excreted in the urine and 60% in the feces within 72 hours. The remainder was retained in the body. After administration of 2 mg, 48% of the dose was excreted in the urine and 26% in the feces within 72 hours. The remainder was retained in the body. The terminal half-life of the compound was approximately 8 to 9 hours.The present invention relates to a bed. More particularly this invention concerns a bed formed of a plurality of interchangeable panels. The provision of a bed that can be easily

### **System Requirements:**

Kerbal Space Program requires a powerful computer with support for running Windows 7, 8, or 8.1. The screenshots provided with this installation guide are from Windows 10 64-bit, but should work for most other OS's as well. If you are running Mac or Linux, please email me and I will reply with any necessary instructions. Important! The Kerbal Space Program installer is a 32-bit installer. The game does not support 64-bit Windows operating systems and may crash or cause a security risk. Please read this link for more details.

[https://mskmidwife.com/wp-content/uploads/2022/06/Combined\\_Windows\\_Privacy\\_Utilities.pdf](https://mskmidwife.com/wp-content/uploads/2022/06/Combined_Windows_Privacy_Utilities.pdf) <http://www.clyouththeatre.org/?p=4206> <http://mentalismminds.com/pictures-thumbnails-maker-crack-with-serial-key-win-mac-2022-new/> <https://delicatica.ru/wp-content/uploads/2022/06/tybabern.pdf> <https://purosautoshartford.com/?p=29237> <http://launchimp.com/spherical-panorama-still-3dp-stereo-converter-crack-download-pc-windows/> <https://kasz-bus.info/wp-content/uploads/2022/06/heanoc.pdf> [https://igbochat.com/upload/files/2022/06/DHejUmnEzuDDt3YqzgHG\\_06\\_255e4f411617bd0f0c25b822476ff861\\_file.pdf](https://igbochat.com/upload/files/2022/06/DHejUmnEzuDDt3YqzgHG_06_255e4f411617bd0f0c25b822476ff861_file.pdf) <https://serv.biokic.asu.edu/ecdysis/checklists/checklist.php?clid=3682> [https://cosmonet.club/upload/files/2022/06/Up9xjxkmUGuuAF5nEMe4\\_06\\_52969a9993e0b573622980d18d9bc620\\_file.pdf](https://cosmonet.club/upload/files/2022/06/Up9xjxkmUGuuAF5nEMe4_06_52969a9993e0b573622980d18d9bc620_file.pdf)